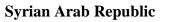

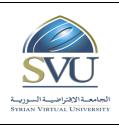

الجمهورية العربية السورية

وزارة التعليم العالمي

الجامعة الافتراضية السورية

Syrian Virtual University

# **Course Description: Computer Skills**

### **1- Basic Information:**

| Course Name                                  | Computer Skills |
|----------------------------------------------|-----------------|
| Course ID                                    | CS              |
| <b>Contact Hours (Registered Sessions)</b>   |                 |
| <b>Contact Hours (Synchronized Sessions)</b> | 18              |
| Mid Term Exam                                |                 |
| Exam                                         | 75 min          |
| Registered Sessions Work Load                |                 |
| Synchronized Session Work Load               |                 |
| Credit Hours                                 |                 |

### 2- Pre-Requisites:

| Course | ID |
|--------|----|
| None   |    |

#### **3-** Course General Objectives:

This course aims at teaching students the basics of dealing with computers and creating documents and presentations. The first four chapters illustrate the basics of informatics: Hardware, software, networks, the Internet, basic issues in the use of ICTs.

We then move on to teaching students Windows7 skills: windows, icons, mouse, keyboard, file handling, computer settings, and printer. The student then moves to learn to create documents using the Word 2013: text editing, formatting, tables, objects, printing.

The student then learns to prepare presentations using Power Point 2013: Slide Settings, show, Transition Effects, animation Effects.

The student continues to learn the concepts of Outlook 2013: dealing with E-mail, contacts, management of the e-mail program.

The student then moves on to learn advanced concepts about the Excel 2013: create workbooks and worksheets, sorting, find and replace, Filling, formulas, functions, formatting, charts and printing.

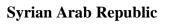

Syrian Virtual University

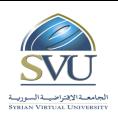

الجمهورية العربية السورية

وزارة التعليم العالمي

الجامعة الافتراضية السورية

## 4- Intended Learning Outcomes (ILO):

| Code         | Intended Learning Outcomes                |  |
|--------------|-------------------------------------------|--|
| ILO1         | Computer's Hardware                       |  |
| ILO2         | Computer's Software                       |  |
| ILO3         | Networks and Internet                     |  |
| ILO4         | Information and Communication Technology  |  |
| ILO5         | Windows 7 Basics                          |  |
| ILO6         | Windows 7 Files and Folders               |  |
| ILO7         | Controlling The Computer and Printer      |  |
| ILO8         | Word 2013 Basics                          |  |
| ILO9         | Dealing With Documents                    |  |
| ILO10        | Documents Formatting                      |  |
| <b>IL011</b> | Word 2013 Tables and Objects, page layout |  |
| ILO12        | PowerPoint 2013 Basics                    |  |
| ILO13        | PowerPoint 2013 Formatting and Show       |  |
| ILO14        | Outlook 2013 Basics                       |  |
| ILO15        | Excel 2013 Basics                         |  |
| ILO16        | Excel 2013 Formulas and Functions         |  |
| <b>ILO17</b> | Excel 2013 Charts                         |  |
| ILO18        | Excel 2013 Formatting and page layout     |  |

#### Syrian Arab Republic

Ministry of Higher Education

Syrian Virtual University

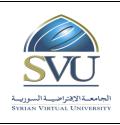

الجمهورية العربية السورية

وزارة التعليم العالمي

الجامعة الافتراضية السورية

### 5- Course Syllabus (18 hours of total synchronized sessions)

• RS: Recorded Sessions; SS: Synchronized Sessions;

| ILO  | Course Syllabus                                                                                                    | RS | SS | Туре                                                                  | Additional<br>Notes |
|------|----------------------------------------------------------------------------------------------------|----|----|-----------------------------------------------------------------------|---------------------|
| IL01 | <ul> <li>Hardware</li> <li>Computer Types</li> <li>Memory and Storage device</li> <li>Input/output Units</li> </ul>                                                                                                    |    | 1  | Practices                                                             |                     |
| ILO2 | <ul> <li>Software</li> <li>Program Code.</li> <li>Operating System.</li> <li>Application Software</li> </ul>                                                                                                    |    | 1  | Practices                                                             |                     |
| ILO3 | <ul> <li>Networks</li> <li>Network Types</li> <li>Internet</li> <li>Internet Connections</li> <li>Intranet and Extranet</li> </ul>                                                                                                    |    | 1  | Practices                                                             |                     |
| ILO4 | ICTInformationandCommunication Technology• ICT in every Day Life• Health and Environment when<br>using computer• Security• Law                                                                                                    |    | 1  | Practices                                                             |                     |
| ILO5 | <ul> <li>Windows7 Basics</li> <li>Windows 7 new features.</li> <li>Using the Mouse.</li> <li>Working with Icons.</li> <li>Working with Windows</li> <li>Using Help.</li> </ul>                                                                                |    | 1  | <ul> <li>Exercises</li> <li>Assignments</li> <li>Practices</li> </ul> | Windows 7           |
| ILO6 | <ul> <li>Windows7 Files and Folders</li> <li>Creating Files and Folders.</li> <li>Common File Types.</li> <li>Word Pad</li> <li>Display and Sorting Files.</li> <li>Copy and Move Files and Folders.</li> <li>Delete and Restore Files and Folders</li> </ul> |    | 1  | <ul> <li>Exercises</li> <li>Assignments</li> <li>Practices</li> </ul> | Windows 7           |

الجمهورية العربية السورية

Ministry of Higher Education

Syrian Virtual University

**Syrian Arab Republic** 

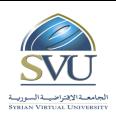

وزارة التعليم العالمسي

الجامعة الافتراضية السورية

#### Search Files and Folders. • Compressing Files. • **Controlling The Computer** Change Date and Time. • Change Volume Setting. Screen Resolution. • Desktop Options. • Exercises Keyboard Language Settings. • Assignments ILO7 Windows 7 1 Mouse Settings. • □ Practices Gadgets. • **Print Management** Install a new printer. • Changing the Default Printer. • • Printing Options. Manage Print Jobs. Word 2013 Basics □ Exercises Word 2013 Interface • □ Assignments ILO8 Word 2013 New Document. 1 • □ Practices Save Document. • • Using Help **Dealing with Documents** • Text Editing. Exercises Selecting Text. • Insert Symbols. • Assignments ILO9 Word 2013 Copy and Move Text. • Practices Undo and Redo • Find And Replace • Document Views. • **Document Formatting** Font Types. • □ Exercises Text Format • □ Assignments Word 2013 **ILO10 Paragraphs** Format 1 • □ Practices Lists • • **Styles** • Page Layout. Word 2013 Tables and Objects □ Exercises • Working with Tables. Assignments Working with Graphical objects • 1 Word 2013 **IL011 Page Layout** □ Practices Page Layout • Page Margins

| السورية | العربية | الجمهورية |
|---------|---------|-----------|
|         | ~~~~    |           |

Syrian Virtual University

**Syrian Arab Republic** 

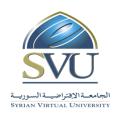

وزارة التعليم العالمي

الجامعة الافتراضية السورية

#### Header and Footer • Spell Checking • • Printing **PowerPoint 2013 Basics** □ Exercises PowerPoint2013 Interface. PowerPoint Create New Presentation. □ Assignments • ILO12 1 Save a Presentation. 2013 □ Practices • Dealing with Presentation. Presentation Preview. • **PowerPoint 2013 Formatting** • Formatting. Themes • □ Exercises Slide Formatting. • PowerPoint Assignments **ILO13** Slide Master. 1 • 2013 □ Practices PowerPoint 2013 Show Slide Show. • Transition Effects. • Animation Effects. • **Outlook 2013 Basics** Exercises $\square$ Dealing with E-Mail • Outlook Assignments **ILO14** 1 Contact and Contact Groups • 2013 □ Practices Manage Outlook2013. • Excel 2013 Basics Excel2013 Interface • Create New Workbook • Save Workbook • Open Workbook. ٠ Cells Selection. • □ Exercises Insert and Delete Columns and Rows. Assignments Excel 2013 **ILO15** 1 Cell Size. • □ Practices Freeze Panes. Dealing with Worksheets. • Dealing with Cells • Sorting Find and Replace. • Filling. Excel 2013 **Formulas** Exercises and Excel 2013 ILO16 1 **Functions** Assignments

| السورية | العربية | الجمهورية |
|---------|---------|-----------|
|         |         |           |

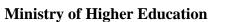

Syrian Arab Republic

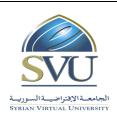

وزارة التعليم العالمسي

الجامعة الافتراضية السورية

Syrian Virtual University

|       | • Formulas.                                           |     |   |  | Practices   |            |
|-------|-------------------------------------------------------|-----|---|--|-------------|------------|
|       | <ul><li>Formulas.</li><li>Formulas Writing.</li></ul> |     |   |  | 114011005   |            |
|       | <ul> <li>Cell Referencing.</li> </ul>                 |     |   |  |             |            |
|       | <ul> <li>Formulas Errors.</li> </ul>                  |     |   |  |             |            |
|       | Formula Checking.                                     |     |   |  |             |            |
|       | • Functions.                                          |     |   |  |             |            |
|       | Excel 2013 Charts                                     |     |   |  | Exercises   |            |
|       | Create New Chart                                      |     |   |  |             |            |
| ILO17 | • Chart Editing.                                      |     | 1 |  | Assignments | Excel 2013 |
|       | • Chart Types.                                        |     |   |  | Practices   |            |
|       | • Chart Elements.                                     |     |   |  |             |            |
|       | Excel 2013 Formatting and Page                        |     |   |  |             |            |
|       | Layout                                                |     |   |  |             |            |
|       | • Cell Formatting.                                    |     |   |  |             |            |
|       | • Numbers, Date, Time, Currency                       |     |   |  | □ Exercises |            |
|       | Formatting.                                           |     |   |  |             |            |
|       | • Font Formatting.                                    |     |   |  |             |            |
| ILO18 | • Format Painter.                                     |     | 1 |  | Assignments | Excel 2013 |
|       | • Borders and Shadows.                                |     |   |  | Practices   |            |
|       | Color Scales.                                         | gs. |   |  |             |            |
|       | • Worksheet Settings.                                 |     |   |  |             |            |
|       | • Header and Footer.                                  |     |   |  |             |            |
|       | • Header and Footer Elements.                         |     |   |  |             |            |
|       | Printing Options.                                     |     |   |  |             |            |

| Syrian Arab Republic |  |
|----------------------|--|
|----------------------|--|

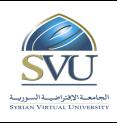

الجمهورية العربية السورية

وزارة التعليم العالمي

الجامعة الافتراضية السورية

Syrian Virtual University

# 6- Assessment Criteria (Related to ILOs)

| ISC  | Interactive Synchronized Collaboration     | Ex | Exams         |  | Rpt | Reports |
|------|--------------------------------------------|----|---------------|--|-----|---------|
| PF2F | Presentations and Face-to-Face Assessments | PW | Practice Work |  |     |         |

|             |                                           |                    | Assessment Type |    |    |      |     |  |  |
|-------------|-------------------------------------------|--------------------|-----------------|----|----|------|-----|--|--|
| ILO<br>Code | ILO                                       | ded<br>Resul<br>ts | ISC             | PW | Ex | PF2F | Rpt |  |  |
| ILO1        | Computer's Hardware                       |                    |                 |    |    |      |     |  |  |
| ILO2        | Computer's Software                       |                    |                 |    |    |      |     |  |  |
| ILO3        | Networks and Internet                     |                    |                 |    |    |      |     |  |  |
| ILO4        | Information and Communication Technology  |                    |                 |    |    |      |     |  |  |
| ILO5        | Windows 7 Basics                          |                    |                 |    |    |      |     |  |  |
| ILO6        | Windows 7 Files and Folders               |                    |                 |    |    |      |     |  |  |
| ILO7        | Controlling The Computer and Printer      |                    |                 |    |    |      |     |  |  |
| ILO8        | Word 2013 Basics                          |                    |                 |    |    |      |     |  |  |
| ILO9        | Dealing With Documents                    |                    |                 |    |    |      |     |  |  |
| ILO10       | Documents Formatting                      |                    |                 |    |    |      |     |  |  |
| ILO11       | Word 2013 Tables and Objects, page layout |                    |                 |    |    |      |     |  |  |
| ILO12       | PowerPoint 2013 Basics                    |                    |                 |    |    |      |     |  |  |
| ILO13       | PowerPoint 2013 Formatting and Show       |                    |                 |    |    |      |     |  |  |
| ILO14       | Outlook 2013 Basics                       |                    |                 |    |    |      |     |  |  |
| ILO15       | Excel 2013 Basics                         |                    |                 |    |    |      |     |  |  |
| ILO16       | Excel 2013 Formulas and Functions         |                    |                 |    |    |      |     |  |  |
| ILO17       | Excel 2013 Charts                         |                    |                 |    |    |      |     |  |  |
| ILO18       | Excel 2013 Formatting and page layout     |                    |                 |    |    |      |     |  |  |

Syrian Arab Republic

**Ministry of Higher Education** 

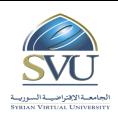

الجمهورية العربية السورية

وزارة التعليم العالمي

الجامعة الافتراضية السورية

Syrian Virtual University

| Tool Name       | Description          |
|-----------------|----------------------|
| Windows 7       | Operating System     |
| Word 2013       | Text Editing Program |
| PowerPoint 2013 | Presentation Program |
| Outlook 2013    | E-mail Program       |
| Excel 2013      | Spreadsheet program  |

#### **8-Main References**

1- Wallace Wang, Office 2013 for Dummies, 2014, Kindle Edition. Steve Schwartz, Microsoft Office 2013, 2013, Pearson Education.

### 9-Additional References